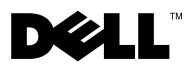

# Despre avertismente

 $\bigwedge$  AVERTISMENT: Un AVERTISMENT indică un pericol potențial de deteriorare a bunurilor. de vătămare corporală sau de deces.

# Dell™ Vostro<sup>™</sup> 320 Fişă tehnică cu informaţii despre configurare şi funcţii

Vedere frontală

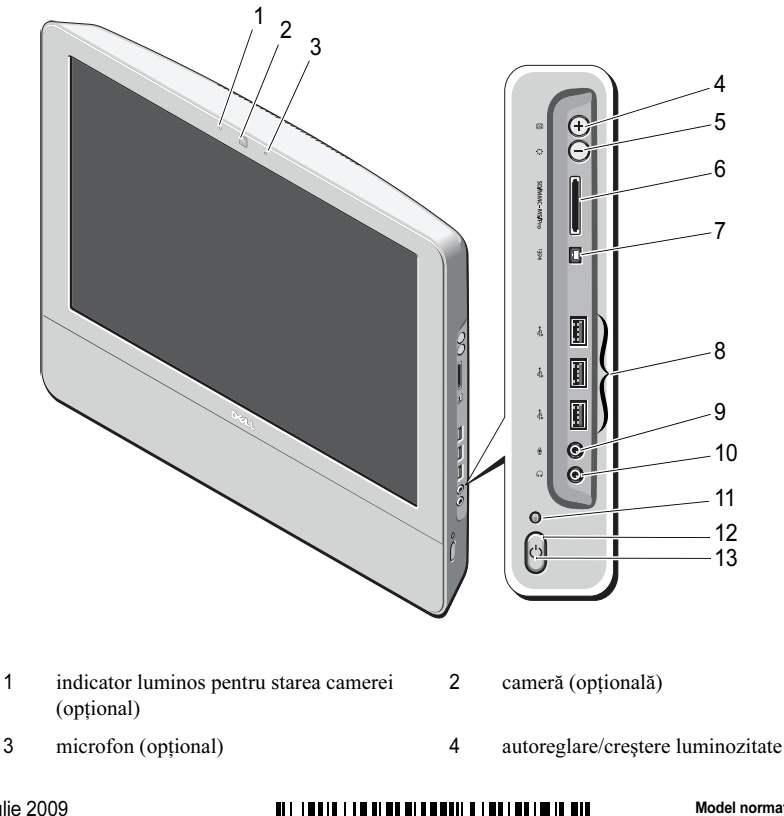

Iulie 2009

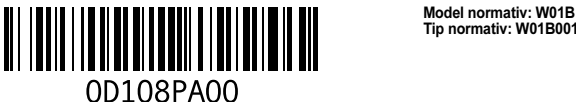

Tip normativ: W01B001

- mod reglare luminozitate/reducere luminozitate
- port IEEE 1394a (optional) 8 conectori USB 2.0 (3)
- conector microfon 10 conector căşti
- lumină de activitate a unităţii 12 buton de alimentare
- LED alimentare

## Vedere spate

- cititor card de memorie media 8-în-1 (opţional)
- 
- 
- 

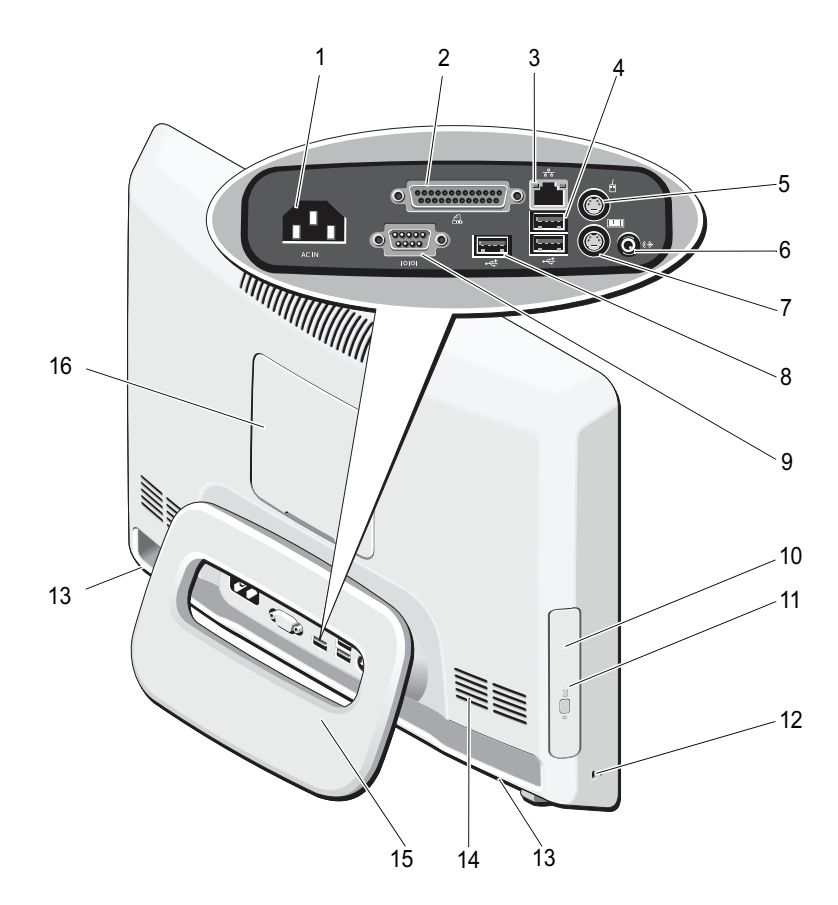

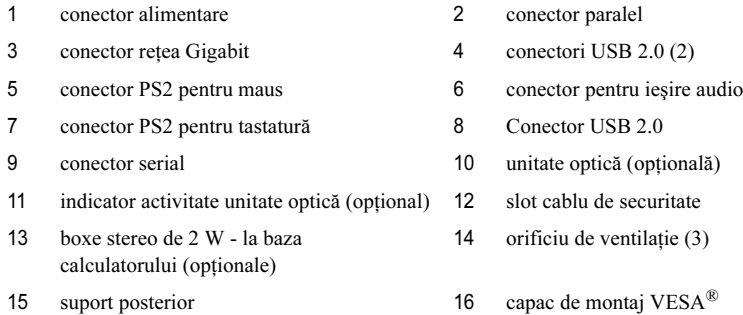

# Configurare rapidă

AVERTISMENT: Înainte de a iniția orice procedură indicată în această secțiune, citiți instructiunile de sigurantă livrate împreună cu computerul. Pentru informații suplimentare despre cele mai bune practici, consultati www.dell.com/regulatory\_compliance.

AVERTISMENT: Nu utilizați suportul pentru transportarea calculatorului.

ATENTIONARE: Nu instalati calculatorul într-un spatiu în care circulatia aerului este limitată sau absentă. Restricţionarea curentului de aer are impact asupra performanţei calculatorului, putând cauza supraîncălzirea acestuia. În cazul în care calculatorul este instalat într-un colt pe un birou, lăsati cel putin 5,1 cm (2 inchi) distantă între partea din spate a calculatorului și perete pentru a permite fluxul de aer necesar unei ventilații adecvate.

ATENŢIONARE: Asiguraţi-vă că nu deterioraţi cablurile sau dispozitivele USB conectate la porturile de intrare/iesire din spate când reglati suportul posterior.

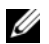

NOTĂ: Este posibil ca unele dispozitive să nu fie incluse dacă nu le-ați comandat.

1 Deplasați suportul în *unghiulde lucru* conform indicației din figură. Se aude un clic specific la deschiderea si închiderea suportului peste unghiul de lucru initial.

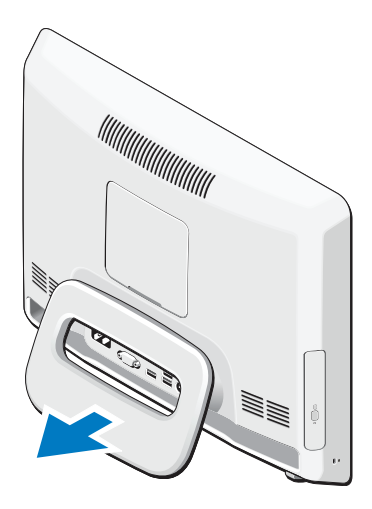

Vostro 320 acceptă de asemenea dispozitive de montaj mural VESA certificate UL (numai 100 mm x 100 mm). Pentru montare adecvată, utilizaţi patru şuruburi lungi cu diametrul de 4 mm, pasul de 0,7 şi lungimea de 10 mm (Lătimea bazei este de 2,6 mm.).

2 Conectați tastatura sau mouse-ul USB. 3 Conectați cablul de rețea (opțional).

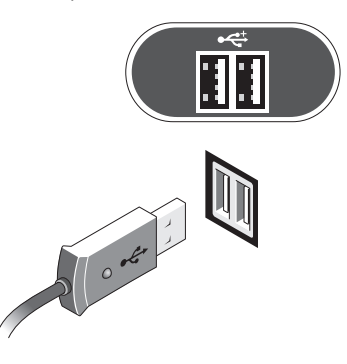

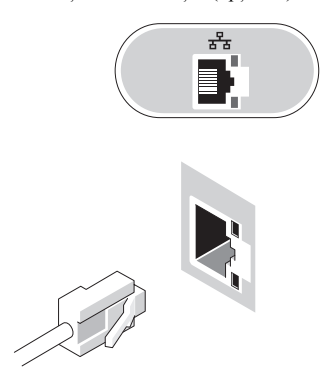

4 Conectați cablul de alimentare.

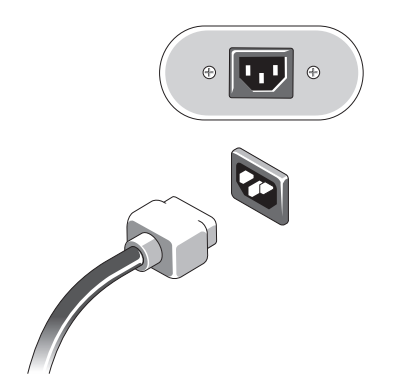

5 Conectați dispozitive IEEE 1394, cum ar fi un player DVD (optional).

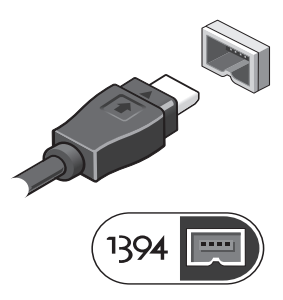

6 Apăsaţi butonul de alimentare pentru a porni calculatorul.

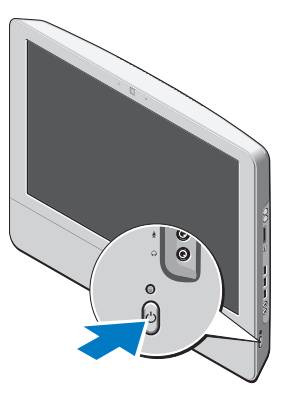

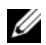

**NOTĂ:** Se recomandă să porniți și să opriți calculatorul cel puțin o dată înainte de a instala orice dispozitiv extern, cum ar fi o imprimantă.

# **Specificații**

NOTĂ: Ofertele pot fi diferite în funcție de regiune. Specificațiile următoare sunt exclusiv cele <sup>a</sup> căror livrare împreună cu calculatorul este stipulată de lege. Pentru mai multe informaţii privind configurația calculatorului, faceți clic pe Start →Help and Support (Ajutor și asistență) și selectați opțiunea de a vizualiza informații despre calculatorul dumneavoastră.

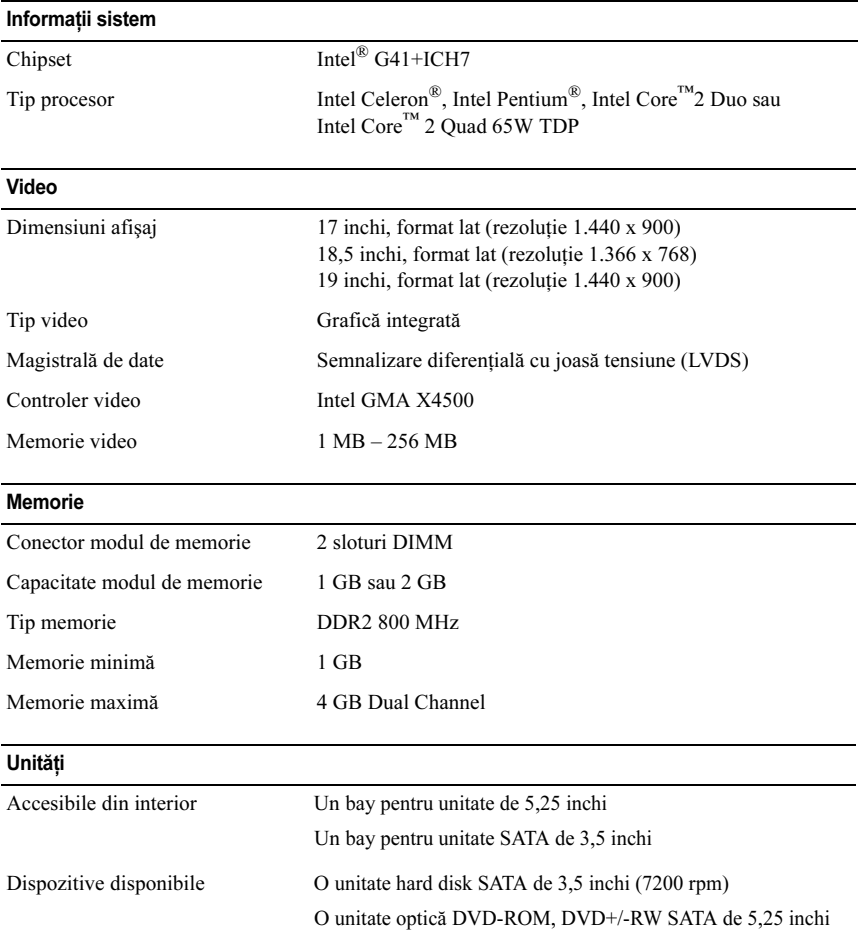

#### Lumini de control şi lumini de diagnostic

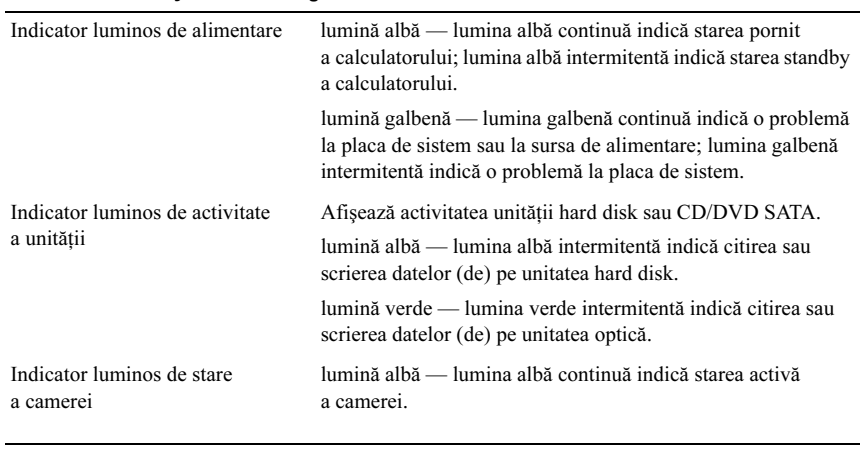

#### Alimentare

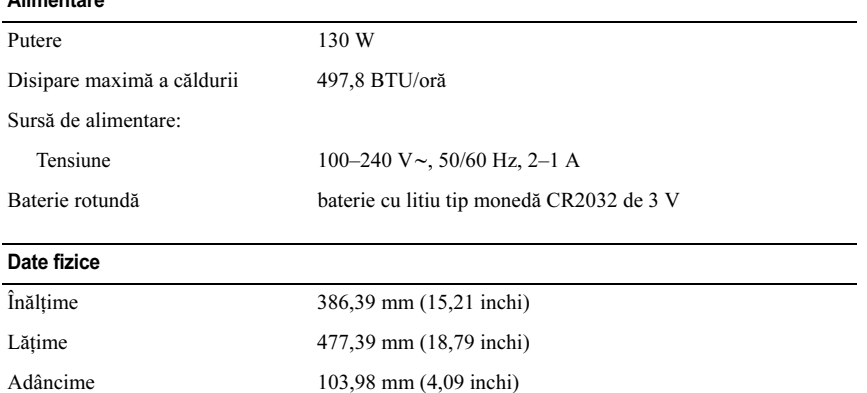

Greutate 6,5–8,0 kg (14,3–17,6 lb) (variază în funcție de ecranul LCD şi configuraţie)

#### Specificaţii de mediu

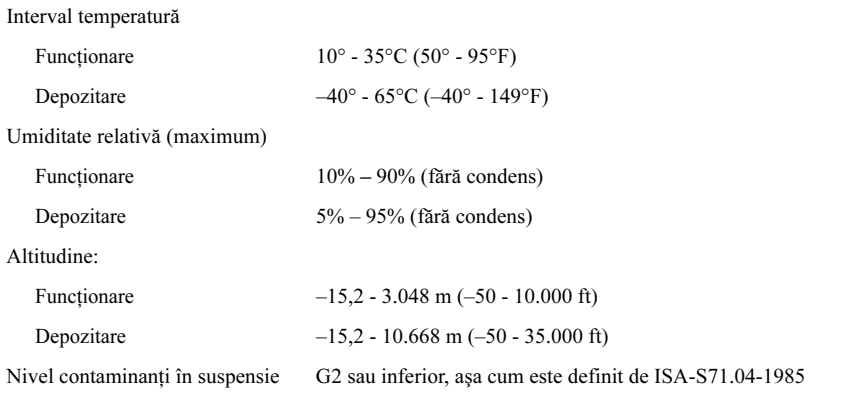

### Găsirea mai multor informaţii şi resurse

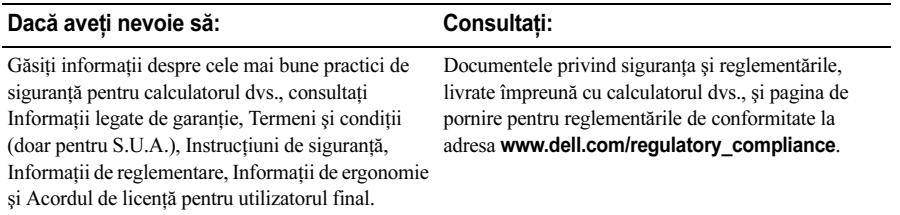

Informatiile din acest document pot fi modificate fără notificare. © 2009 Dell Inc. Toate drepturile rezervate. Tipărit în China. Tipărit pe hârtie reciclată.

Este strict interzisă reproducerea sub orice formă a acestor materiale, fără autorizaţia scrisă a Dell Inc.

Mărcile comerciale utilizate în acest text: Dell, logo-ul DELL și Vostro sunt mărci comerciale înregistrate ale Dell Inc.; Intel, Pentium şi Celeron sunt mărci comerciale înregistrate, iar Core este o marcă înregistrată a Intel Corporation în S.U.A. şi în alte ţări; Vesa este marcă comercială înregistrată a Video Electronics Standards Association.

Alte mărci comerciale şi denumiri comerciale pot fi utilizate în acest document pentru referire fie la entităţile care au drepturi asupra mărcilor şi denumirilor, fie la produsele acestora. Dell Inc. neagă orice interes de proprietate asupra mărcilor comerciale şi denumirilor comerciale, cu excepţia celor care îi aparţin.